## **2020年3月26日より、カタログ詳細画面の内容が一部変更されます**

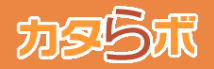

**③ カタログ詳細画面の目次メニューのページ一覧表示対応について(2/3)** 2020年3月26日より、各カタログ毎の詳細画面(カタログ詳細画面)の内容が一部変更されます。 カタログ詳細画面内に設置されている、「カタログ目次」のコーナーより、各目次名、または「ページ一覧を見る」をクリック すると、その目次内のページ一覧が表示され、各ページの表示・ダウンロードなどの機能がご利用いただけます。 また、表示されているページ一覧をまとめてダウンロードすることもできますので、是非ご利用ください。

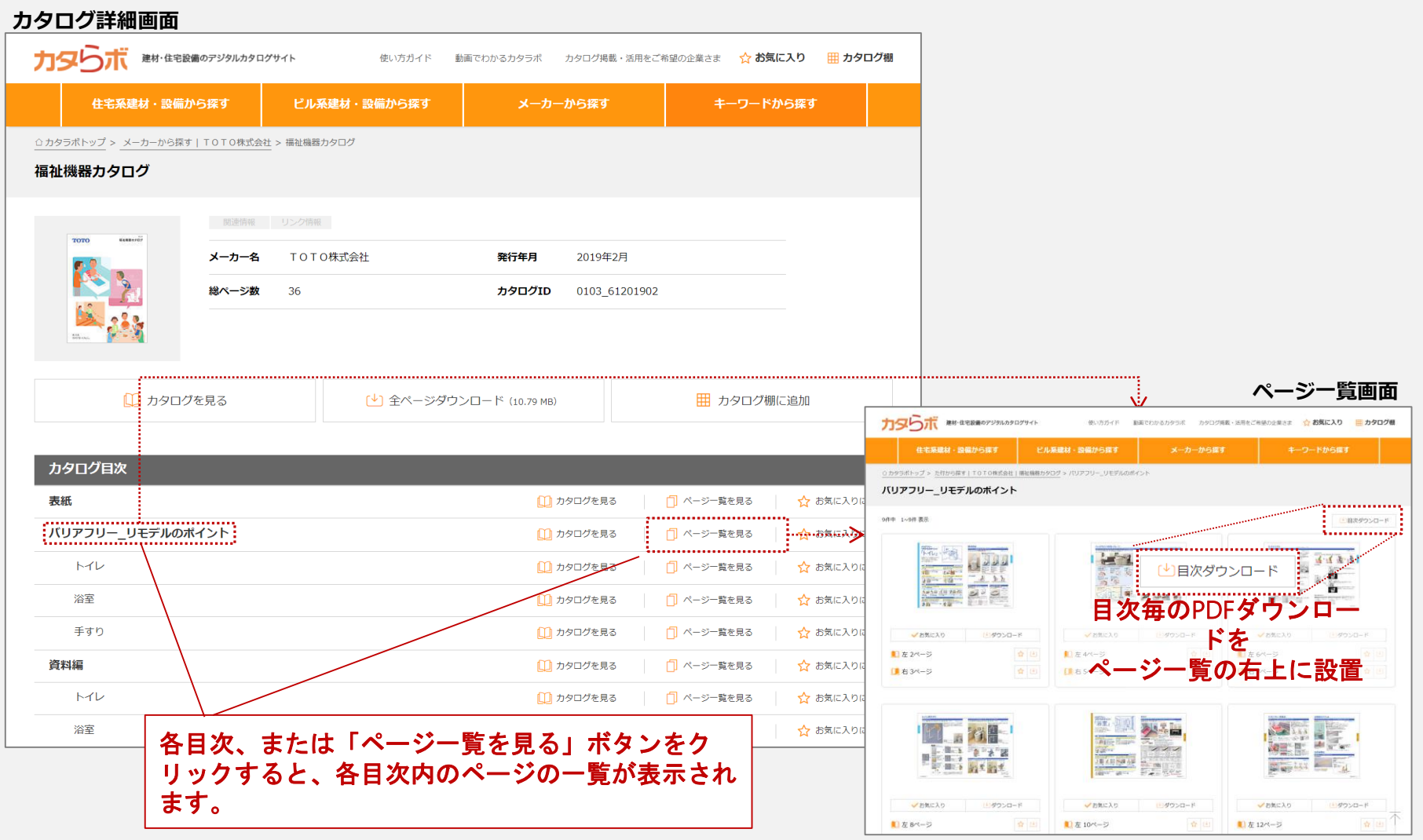